## **Powiązanie dodawania Rejestru Orzeczeń i Opinii z drukami orzeczeń i opinii dla klienta na podstawie wersji Poradnia PP 7.9.0**

Opisywana funkcjonalność związana jest z uprawnieniami dla użytkownika. Program zakłada, że obowiązek kontroli nad numeracją w rejestrze przypisany jest do osób uprawnionych, zatem przebieg dodawania nowego orzeczenia/opinii jest następujący.

- 1. Standardowa rejestracja nowego klienta, bezpośrednio lub na podstawie Zgłoszenia lub Rejestracji.
- 2. W kartotece Klienci u danego dziecka w zakładce "Badania" ewidencjonuje się przeprowadzone badania. Dla każdego badania można dopisać własną notatkę ze spotkania jako "Opis badania", który może być dodatkowo wydrukowany.

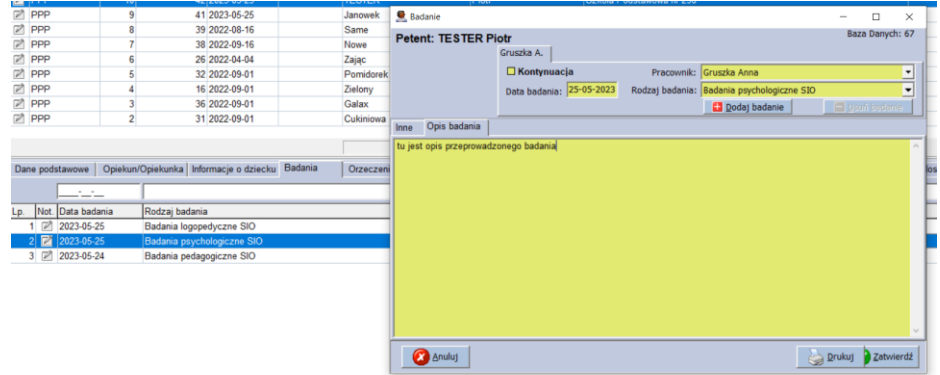

3. Po badaniu/badaniach w zakładce "Orzeczenia/opinie" wpisuje się rodzaj wystawionego dokumentu ze wskazaniem danego pracownika. Podczas procesu zapisywania orzeczenia/opinii program zadaje pytanie o powiązanie z Rejestrem. Zaleca się wybrać TAK, co skutkuje dopisaniem do rejestru orzeczeń/opinii i nadaniem numeru.

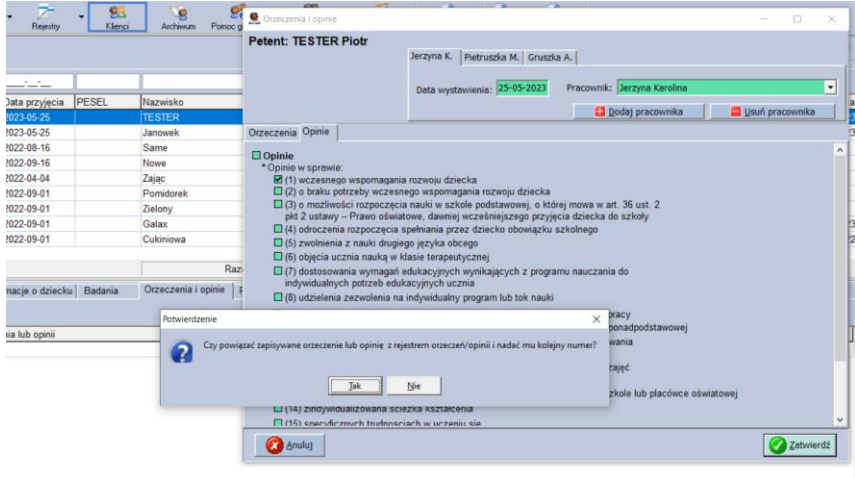

4. Po zapisaniu orzeczenia osoba posiadająca uprawnienia przechodzi do modułu Rejestr orzeczeń/opinii gdzie zobaczy na liście dopisany ostatni dokument. W jego polu pojawi się aktywny przycisk "Utwórz druk opinii/orzeczenia".

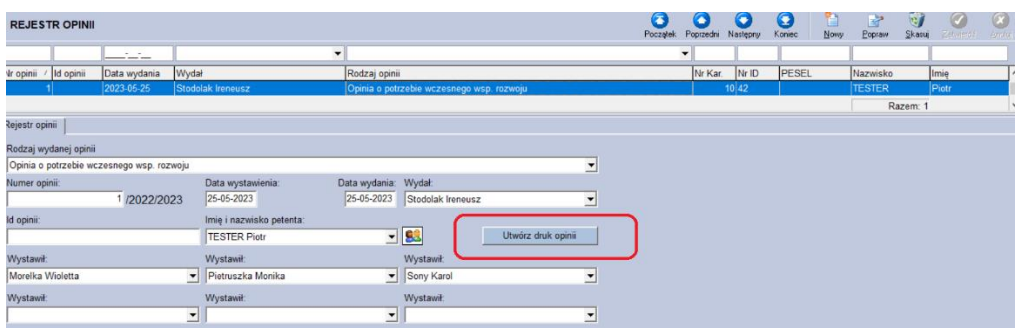

5. Osoba mająca uprawnienia mająca uprawnienia po naciśnięciu wygeneruje założenie w zakładce Druki u wybranego petenta wskazany rodzaj dokumentu, który będzie można modyfikować przez inne uprawnione osoby, pracowników, którzy prowadzili badania. W podanym dokumencie pojawi się automatycznie numer z rejestru oraz pracowników związanych z tym orzeczeniem/opinią.

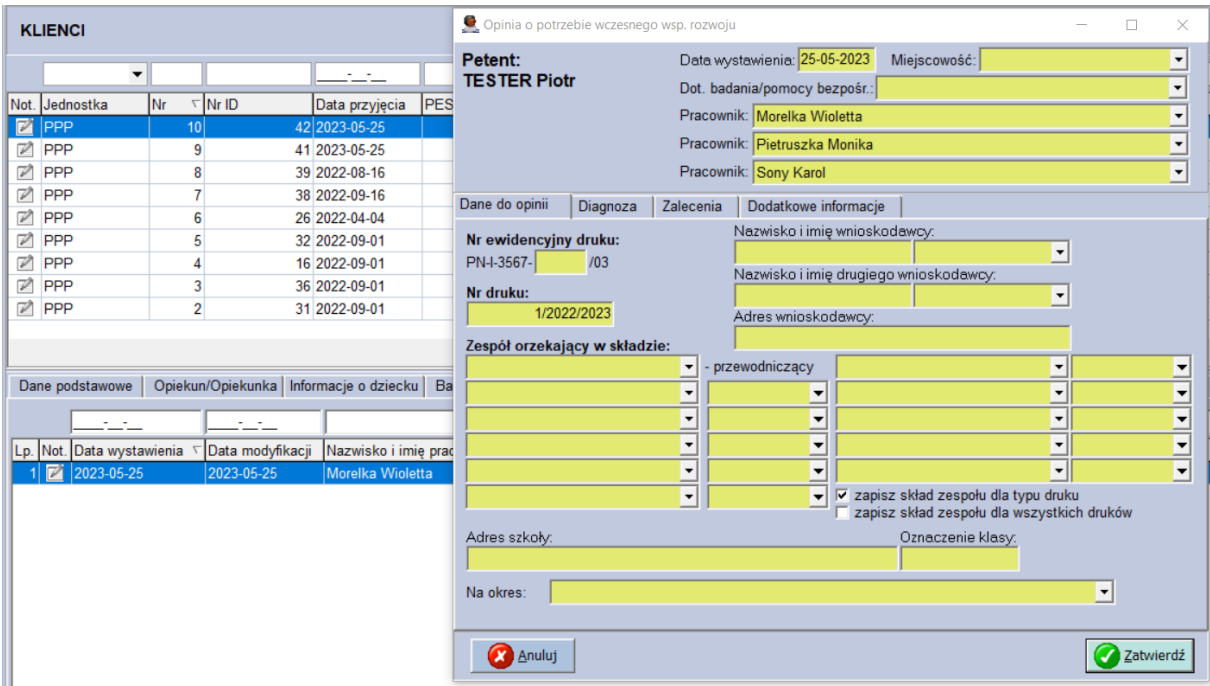

6. W przypadku osób prowadzących badania zaleca się ustawienia uprawnień, które nie pozwolą na dodawania nowych druków w tradycyjny sposób. Pozwoli to uniknąć dublowania wpisów.

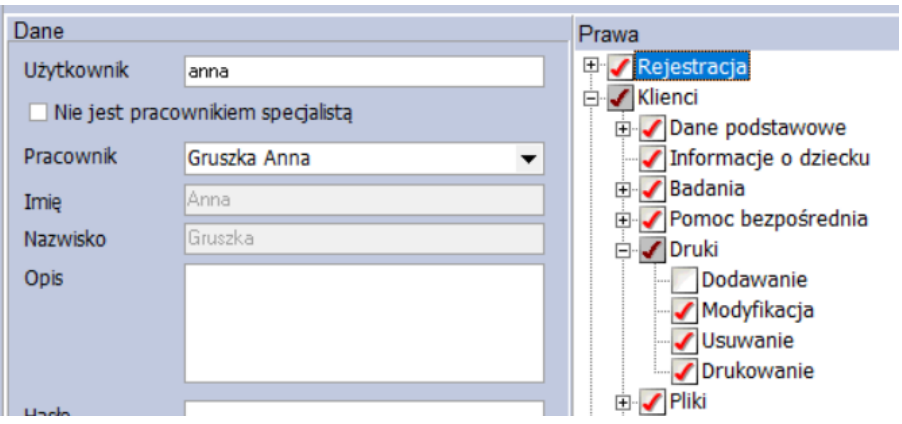